- **·** х86-совместимая платформа с интегрированной 64-х клавишной POS-клавиатурой.
- **·** Считыватель магнитных карт (LPOS PC-FP64).
- **·** Сканер отпечатков пальцев.
- **·** Энергопотребление 0,9 Вт.
- **·** Не содержит вращающихся деталей.
- **·** Linux; MS DOS; Windows 98, ME, NT, CE, XP, 2000, 2003.
- 3xRS232.
- **·** Внутренний USB для HASP-ключа.
- **·** Внутренний LPT для LPT-ключа.
- **·** ≥50 млн. нажатий кнопочных модулей.
- **·** Лазерная гравировка клавиш.
- **·** Высокопрочный ABS-пластик.

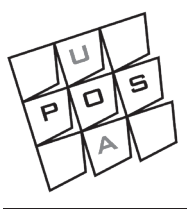

# **POS-терминал LPOS PC-FP64/ LPOS PC-64**

Руководство пользователя

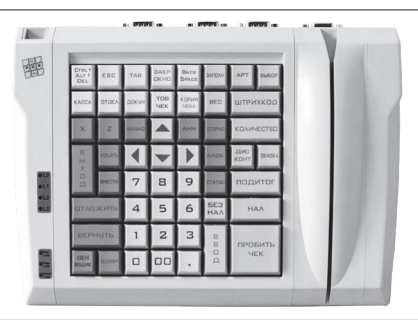

Rev. 27-05/09

# **Содержание**

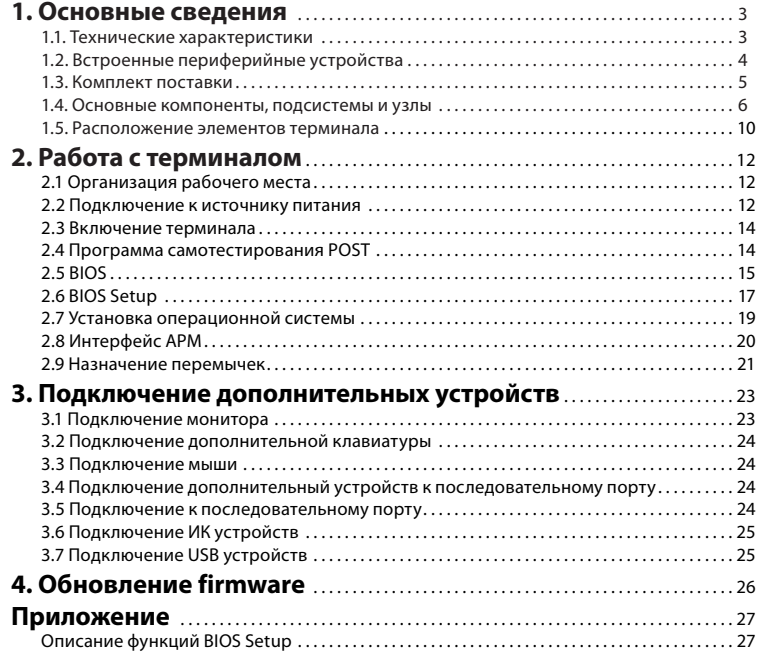

# **Основные сведения 1.1 Технические характеристики терминала 1**

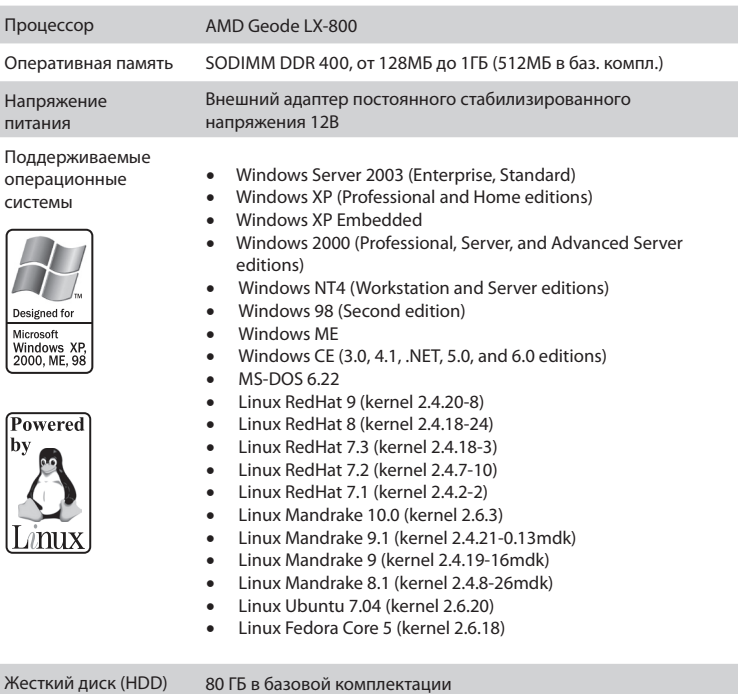

### **1.1. Технические характеристики терминала**

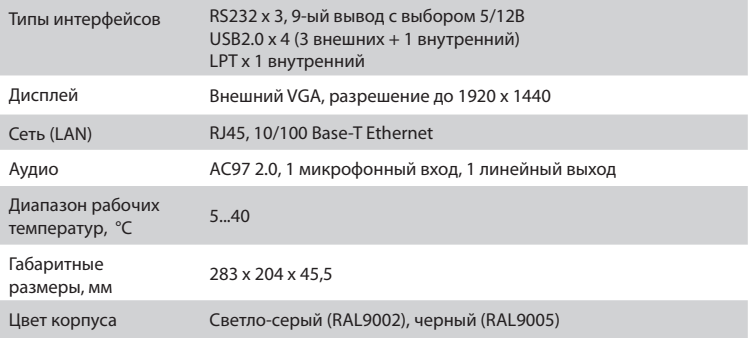

# **1.2. Встроенные периферийные устройства**

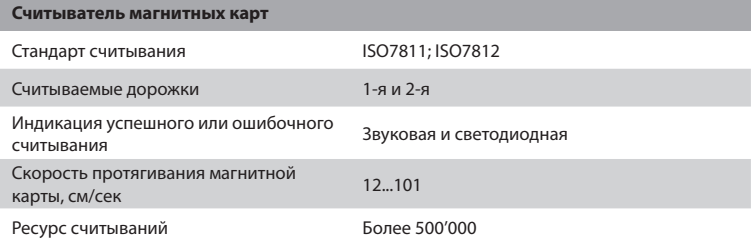

### **1.2. Встроенные периферийные устройства**

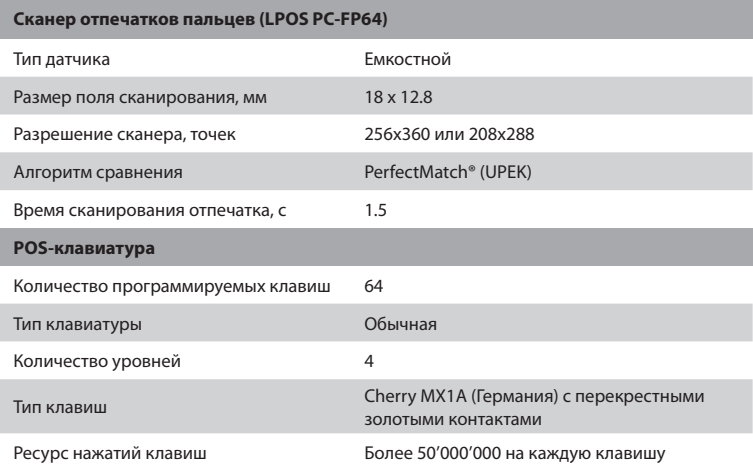

# **1.3. Комплект поставки**

Терминал, адаптер сетевого питания, компакт-диск с ПО MPOS-Master, драйверами и документацией, руководство пользователя, комплект крышечек, съемник.

**Центральный микропроцессор (CPU)**

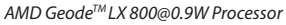

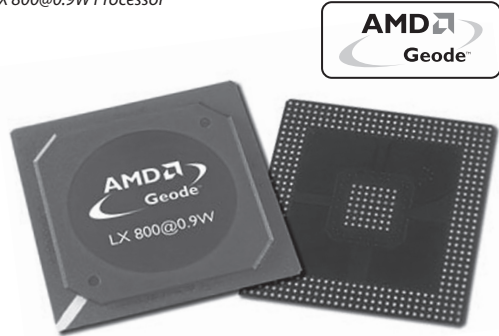

Терминал построен на базе процессора AMD Geode LX 800@0.9W, обладающего низким энергопотреблением и тепловыделением: типовое энергопотребление не превышает 2 Вт, обеспечивая одновременно работу интегрированных контроллеров двухмерной графики, оперативной памяти, портов и криптографической защиты. В режиме простоя процессор потребляет менее 0,9 Вт.

Реальная тактовая частота AMD Geode LX 800@0.9W составляет 500 МГц. Процессор обладает производительностью на уровне VIA C3 800 МГц.

Процессор AMD Geode LX 800@0.9W поддерживает х86-ти битную архитектуру. Это позволит вам работать в привычной среде ОС Windows или в других распространённых операционных системах.

Терминал обеспечивает соответствие техническим характеристикам при объеме ОЗУ  $128M6 \div 1$ ГБ.

Используемые модули ОЗУ: SODIMM DDR 400.

**Важно:** при необходимости наращивания или замены ОЗУ рекомендуется:

- использовать модули памяти известных производителей (Samsung, Kingstone, Transcend и др.);
- использовать модули памяти с тактовой частотой 400МГц.

В случае установки модулей памяти с тактовой частотой, отличной от 400МГц, необходимо изменить соответствующие настройки BIOS.

### **Жёсткий диск (Hard Drive Disk)**

В базовой комплектации терминал комплектуется жёстким диском емкостью 80 ГБ.

При замене жесткого диска необходимо выполнить следующие действия:

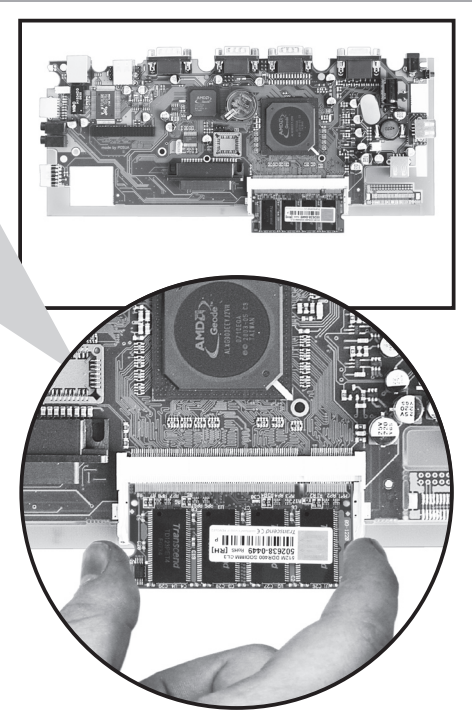

- 1. Выкрутить 7 саморезов крепления материнской платы в корпусе терминала (рис. 1);
- 2. Перевернуть плату и выкрутить два винта, закрепляющие жесткий диск на плате (рис. 2);
- 3. Аккуратно отсоединить жесткий диск от разъема (рис. 3).

Установку жесткого диска следует производить в обратном порядке.

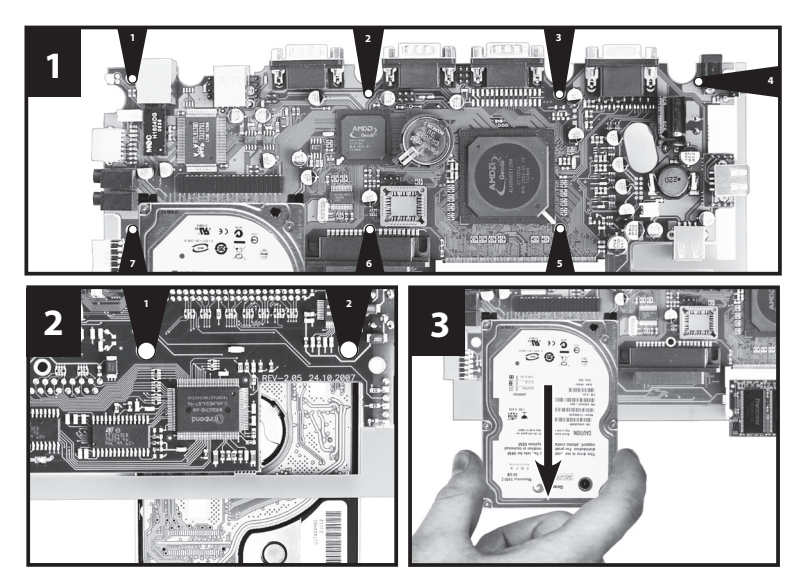

### **Программируемая клавиатура**

Клавиатура терминала LPOS PC-FP64/LPOS PC-64 представляет собой 64-клавишную POSклавиатуру с механическими контактными модулями Cherry MX.

Корпус клавиатуры выполнен из высокопрочного ABS-пластика.

Кнопочные модули клавиатуры обладают высокой надежностью, обеспечивающей более 50 млн. нажатий.

Клавиатура может поставляться с дополнительной опцией в виде нанесения лазерной гравировки на цветные клавиши.

В корпус клавиатуры встроены сканер отпечатков пальцев и считыватель магнитных карт. Сканер отпечатков пальцев используется для идентификации личности и осуществления доступа к работе с терминалом.

Считыватель магнитных карт используется для обслуживания дисконтных карт и платежных карт с магнитной полосой. Поддерживает стандарты считывания ISO7811 и ISO7812.

### **Интерфейсные порты:**

- **·** COM1 и СOM2 полные 9-ти проводные интерфейсы стандарта RS232;
- **·** COM3 усеченный интерфейс RS232 (присутствуют только RxD и TxD сигналы);
- **·** 9-й вывод COM1–COM3 с возможностью выбора 5/12В;
- **·** USB2.0 3 внешних и 1 внутренний (внутренний порт используется для HASP-ключа) (рис.1 на стр.22);
- **·** LPT внутренний (для использования LPT-ключа) (рис.1 на стр.22);
- **·** Аудиопорт;
- **·** Порт VGA (D-sub 15-pin connector);
- **·** LAN (модульный тип разъема для 10BASE-T LAN интерфейса).

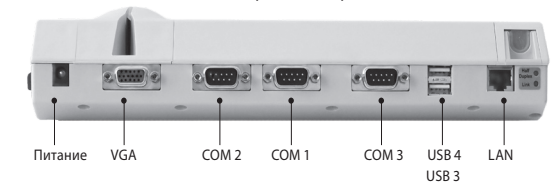

# **1.5. Расположение элементов терминала**

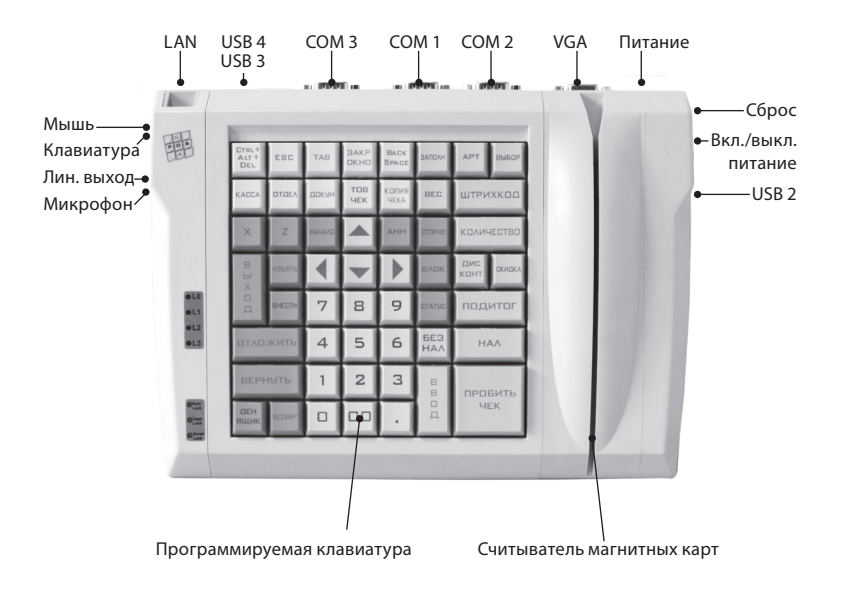

**1.5. Расположение элементов терминала**

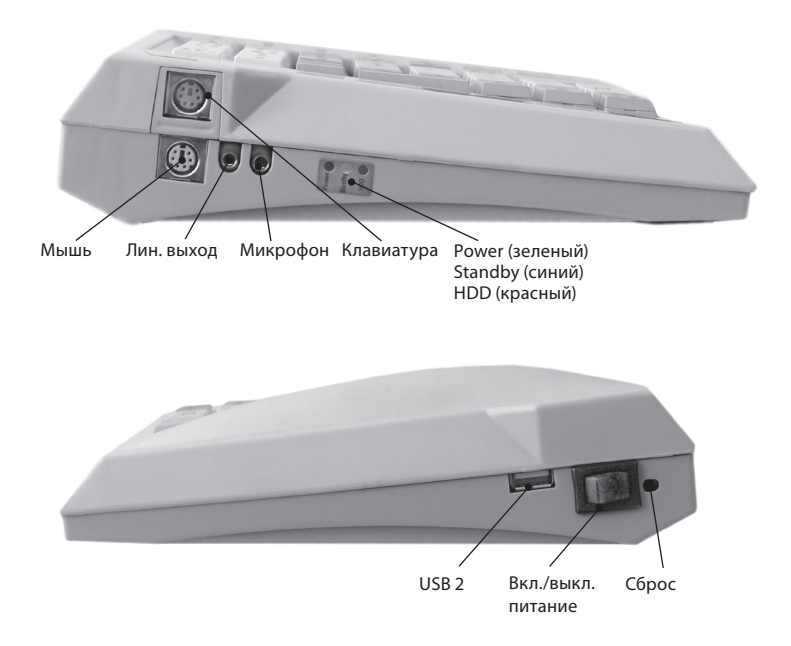

# Работа с терминалом 2.1. Организация рабочего места

Для обеспечения длительной и надежной работы терминала необходимо соблюдать следующие правила:

- Устанавливайте терминал на плоской, устойчивой поверхности. Не подвергайте корпус терминала механическим ударам и сильной вибрации.
- Размешайте терминал вдали от устройств, создающих сильные электрические и магнитные поля, таких как теле- и радиоустройства, копировальные машины, кондиционеры.
- Не используйте и не храните терминал в местах с критическими температурами.
- Избегайте попадания терминала в места с чрезмерной влажностью.
- Не допускайте размещения каких-либо предметов на шнуре адаптера питания. Устанавливайте терминал таким образом, чтобы исключить возможность задеть или наступить на сетевой шнур.

# 2.2. Подключение к источнику питания

Электропитание терминала LPOS PC-FP64/LPOS PC-64 осуществляется от источника питания P40B-3P2J\*, представляющего собой импульсный преобразователь переменного сетевого напряжения 220В в постоянное напряжение 12В.

### Характеристики источника питания, поставляемого в комплекте:

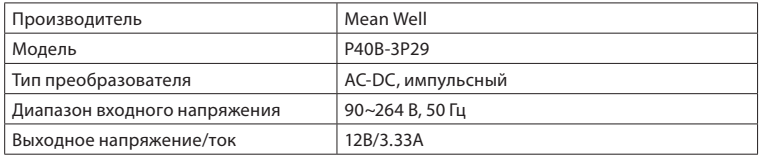

\*Производитель оставил за собой право комплектовать терминал источником питания другого типа без ухудшения характеристик

### **2.2. Подключение к источнику питания**

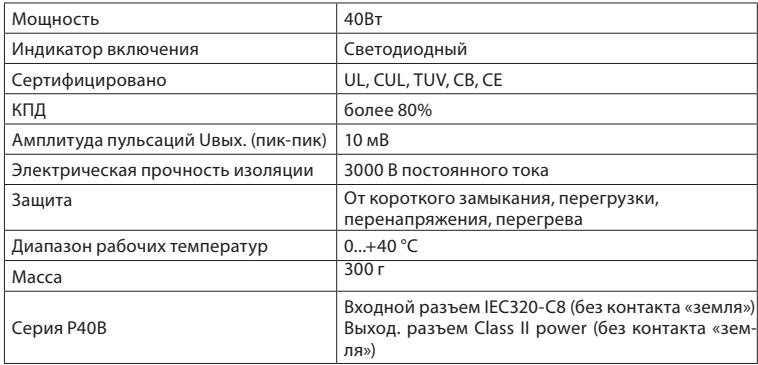

Для подключения терминала к внешнему источнику питания выполните следующее:

1. Расположите терминал так, чтобы обеспечить свободный доступ к разъему питания. Подключите разъем шнура постоянного напряжения (DC cord) адаптера питания к разъему питания (DC-IN), расположенному на задней панели терминала, как показано на рисунке: 2. Подключите вилку сетевого шнура адаптера питания к соответствующей сетевой розетке.

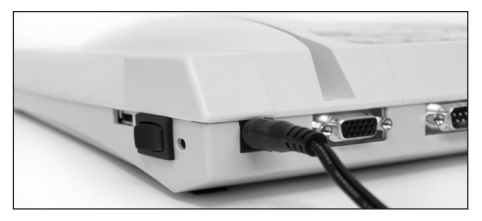

# **2.3. Включение терминала**

Перед включением удостоверьтесь, что терминал подключен к источнику питания. Затем нажмите на кнопку включения питания.

После этого засветится индикатор питания и начнет автоматически выполняться программа самотестирования POST (см. п. 2.4.).

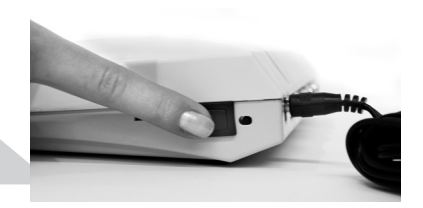

# **2.4. Программа самотестирования (Power-On Self Test самотестирование при включении питания)**

Программа POST выполняется каждый раз при включении или перезагрузке терминала. Она проверяет память, системную плату, дисплей, клавиатуру и ряд других компонентов терминала.

Программой POST могут быть обнаружены два вида сбоев, после которых Вы увидите на экране:

- **·** Сообщения об ошибках, которые указывают на отказ аппаратных средств, программного обеспечения или базовой системы ввода-вывода. В случае обнаружения критических сбоев (critical malfunctions), запуск терминала прекращается, предотвращая возникновение дальнейших ошибок системы. Пример критической ошибки – сбой микропроцессора.
- **·** Сообщения, которые содержат важную информацию относительно процесса включения и процессов начальной загрузки (типа состояния памяти). Эти некритические сбои (non-critical malfunctions) могут привести к появлению неправильных результатов или сбоев в работе программ, которые не могут быть легко обнаружены. Пример некритической ошибки — отказ микросхемы памяти.

Если программа POST обнаруживает отказ системной платы (критическая ошибка), терминал останавливается и издает серию звуковых сигналов. Если отказ обнаружен в другой

### 2.4. Программа самотестирования POST (Power-On Self Test)

области, чем системная плата (дисплей, клавиатура или карта адаптера), на экране отображается сообщение об ошибках и тестирование прекращается. Программа POST проверяет не все области терминала, а только те, которые позволяют выполнить далее любую диагностическую программу.

После того, как программа POST успешно завершена, происходит считывание операционной системы с жесткого диска в память терминала. По окончании загрузки можно использовать программы и обращаться к различным устройствам POS-системы - CD-ROM, DVD-ROM, дисководу, считывателю магнитных карт, дисплею покупателя, фискальному принтеру и т.д.

Если Ваша система не завершает программу POST успешно, отображает пустой экран, издает серию звуковых сигналов или отображает код ошибки, проконсультируйтесь со специалистами технической поддержки компании POSUA, отправив запрос на support@posua.com.

### Завершение работы

Если терминал работает в окружении ОС Windows, то выключать его следует через завершение работы операционной системы, закрыв перед этим все запущенные приложения. Стандартное завершение работы Windows: Меню «Пуск» -> Завершение работы -> ОК После завершения работы системы терминал выключится автоматически. Чтобы выключить терминал при работе в системе DOS, нажмите и задержите на 5 секунд кнопку включения питания.

# 2.5. Базовая система ввода-вывода BIOS

Компьютер терминала LPOS PC-FP64/LPOS PC-64 сконфигурирован с помощью программы, записанной в специальном запоминающем устройстве базовой системы ввода-вывода BIOS. Эта программа производит начальную загрузку терминала, вызывая основные элементы операционной системы.

Базовая система ввода-вывода также проверяет терминал при включении и определяет. как терминал реагирует на специфические инструкции, которые являются частью программ. BIOS содержит коды и программы, которые управляют главными устройствами ввода-вывода информации в терминале.

### 2.5. Базовая система ввода-вывода BIOS

### Ключевые особенности

- Полное управление энергопотреблением ACPI с приостановкой и сохранением данных в RAM (STR).
- Оптимальное системное быстродействие:
	- быстрый запуск с вторичным тестом самопроверки при включении питания (POST):
	- BIOS-уровневая UDMA поддержка для быстрой загрузки ОС.
- Загрузка с USB-устройств, поддерживаемая Firmbase® Technology.
- USB 2.0. СОВМЕСТИМОСТЬ С USB 1.1 и 1.0.
	- Поддерживает USB HID устройства, включая клавиатуру и мышь.

### Дополнительные характеристики

- $\bullet$  ACPI $\cdot$ 
	- включает S0, S1, S3, S4 (OS), S5 состояния с приостановкой и сохранением данных B RAM (STR).
	- поллерживает управление энергопотреблением для всех операционных систем.
- Поддержка ATA UDMA, режим 0-4, включая UDMA в функции INT 13 для быстрой загрузки ОС.
- Возможность загрузки с устройств хранения USB гибкий, жесткий диски, CDROM, DVD, диск на ключе и другие устройства Flash памяти.
- Стек ТСР/IP. Стек предоставляет многие стандартные средства взаимодействия для доступа и передачи данных между разнородными системами, включая протокол передачи файлов FTP, протокол эмуляции терминала Telnet.
- Возможность быстрого запуска (~2 с).
- Plug and Play (PnP) стандарт, при котором любое новое подключаемое к терминалу устройство автоматически распознается компьютерной системой и начинает работать сразу без настроек.
- SMBIOS (DMI).
- Multimedia POST.
- Внутрисхемное перепрограммирование Flash BIOS.
- Встроенная RTOS загрузка.
- Встроенная СЕ загрузка.
- Поддерживает следующие ОС: Windows CE, XP и XPe, QNX и другие Real Time OC.

# 2.6. Настройка базовой системы ввода-вывода (BIOS Setup)

Информация о конфигурации компьютерной системы, т.е. об основных ее компонентах и регистрационная информация BIOS хранится в запоминающем устройстве CMOS RAM. При включении терминала система конфигурируется, используя значения, установленные по умолчанию. При необходимости Вы можете изменять эти значения, вызвав программу установки конфигурации BIOS во время загрузки терминала. Следует помнить, что изменение конфигурации может повлечь за собой ошибки или сбои, вплоть до полной остановки системы. Если Вы не обладаете достаточным опытом, обратитесь за помошью к специалистам.

С помощью меню программы установки Вы можете сконфигурировать следующие компоненты:

- жесткие диски и периферийные устройства (Hard Drives And Peripherals).
- последовательность загрузки системной информации с дисководов (Bootup Drive Sequence).
- параметры управления потребляемой мощностью (Power Management Features).
- переустановить системное время.

Если пользователь не внес никаких изменений, программа POST производит действия. определенные в BIOS Setup меню и после этого начинает выполнение загрузочных операций (как правило, загрузку операционной системы).

Ниже приведены типовые управляющие символьные последовательности, которые программа POST распознает и выполняет специальные функции:

- В / ЛВ входит в загрузочное меню (Boot Menu), позволяющее интерактивно выбрать загрузочную операцию, которая будет выполняться вместо укзанных в меню ВООТ из **BIOS Setup меню.**
- С/^С/<Del> любая из этих символьных последовательностей вызывает предзагрузочное меню (Preboot Menu) (окно настроек BIOS (BIOS Setup)).
- D/^D пропускает дальнейшее обнаружение дисковых накопителей, разрешает программе POST пропустить ожидание готовности приводов, если они физически были отсоединены от системы.
- ESC пропустить дальнейшее тестирование памяти, разрешить программе POST быстрее перейти к следующему шагу.

### 2.6. Настройка базовой системы ввода-вывода (BIOS Setup)

### Вызов программы BIOS Setup

Обычно программа POST выполняет свои функции автономно, без вмешательства пользователя. Однако, нажимая ^С или <Del> на клавиатуре, пользователь может получить доступ к предзагрузочным функциям, которые поддерживает BIOS.

В верхней части экрана расположено меню BIOS Setup со следующими пунктами:

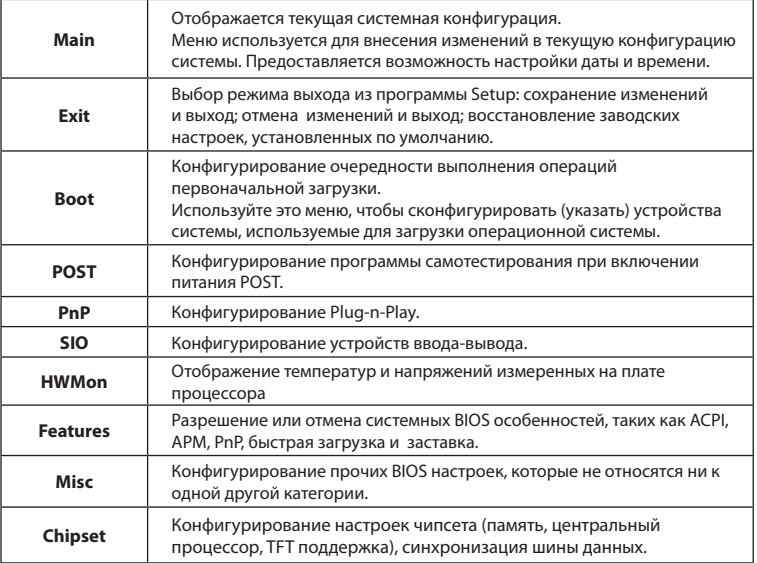

### 2.6. Настройка базовой системы ввода-вывода (BIOS Setup)

Для обращения к отдельным пунктам меню используйте клавиши перемещения курсора вправо или влево.

### Системная утилита базовой системы ввода-вывода

Системная утилита базовой системы ввода-вывода (BIOS System Utility) - это находящаяся в постоянном запоминающем устройстве ROM (Read Only Memory) программа, которая отображает конфигурацию системы и предоставляет пользователю инструмент для установки параметров системы. Эти параметры хранятся в энергонезависимой оперативной памяти CMOS с автономным питанием от аккумулятора (non-volatile battery-backed CMOS RAM). CMOS RAM сохраняет информацию о конфигурации даже при выключенном питании терминала. Каждый раз, когда терминал включается или перезапускается, система конфигурируется с использованием значений, которые считываются из CMOS-памяти.

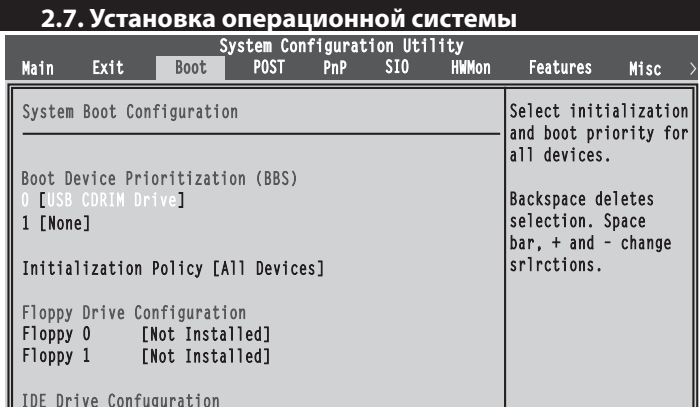

### 2.7. Установка операционной системы

При первом запуске терминала необходимо учесть, что на жестком диске не установлена ни одна операционная система.

Войдя в программу настройки BIOS, найдите раздел «Вооt», в котором изменяется последовательность загрузки. Установите такой порядок, чтобы USB CD-ROM был первым. Перед выходом из настроек BIOS сохраните внесенные изменения. Дополнительная информация о настройках BIOS представлена в Приложении к данному руководству.

# 2.8. Интерфейс APM (Advanced Power Management)

В дополнение к компонентам экономного расходования питания, встроенным в резидентную утилиту конфигурации базовой системы ввода-вывода (BIOS System Configuration Utility), терминал LPOS PC-FP64/LPOS PC-64 также поддерживает усовершенствованную систему управления потребляемой мощностью Intel-Microsoft Advanced Power Management. .<br>АРМ — обший интерфейс, который расширяет параметры управления потребляемой мошностью терминала с помошью одной из наиболее точных схем обнаружения истинного простоя. Это позволяет АРМ перевести центральный процессор в состояние низкого энергопотребления без потери пользовательских характеристик.

Если АРМ установлен и правильно сконфигурирован, а управление потребляемой мощностью разрешено в окне BIOS Setup. APM функционирует следующим образом:

- Принимает управление потребляемой мошностью от базовой системы ввода-вывода.
- Непрерывно контролирует все действия операционной системы, чтобы реализовать наиболее точную схему обнаружения истинного простоя при использовании DOS, Windows и OS/2.
- Анализирует активность операционной системы и требования к питанию.
- Анализирует активность приложения и требования к питанию.
- Разрешает прикладным программам, DOS и базовой системе ввода-вывода совместно использовать параметры управления потребляемой мощностью, чтобы гарантировать более эффективное использование питания.
- Определяет, когда параметры экономного расходования питания должны быть активизированы.
- Работает прозрачно (незаметно) для пользователя.

### **2.8. Интерфейс АРМ (Advanced power management)**

После запуска АРМ он будет обнаруживать любую неактивность системы. Если он обнаруживает неактивность операционной системы или, что приложение ожидает ввода данных (или находится в некотором другом неактивном состоянии), АРМ будет уменьшать производительность центрального процессора (ЦП) до минимума. Если снова требуется высокая производительность, АРМ увеличит ее значение до максимально возможного. Таким образом, применяя систему АРМ, постоянно контролирующую все действия операционной системы и управляющую всеми параметры экономного расходования питания, Вы сможете получать значительную дополнительную экономию питания и, как следствие, уменьшение нагрева системы.

Если управление потребляемой мощностью заблокировано в программе Setup базовой системы ввода-вывода, АРМ будет также заблокирован независимо от установленных значений. Если Вы разрешили использование интерфейса АРМ, некоторые назначения, сделанные в программе Setup базовой системы ввода-вывода, могут быть отменены АРМ. Более подробное описание интерфейса АРМ и его параметров можно получить в руководствах к операционным системам DOS или Windows.

# **2.9. Назначение перемычек**

На плате терминала LPOS PC-FP64/LPOS PC-64 расположены перемычки (Jumpers), которые позволяют конфигурировать систему под определенные приложения. Перемычки и их возможные положения схематически изображены на следующем рисунке.

- **·** JP1 подключение источника питания на 9-ый вывод COM3.
- **·** JP2 подключение источника питания на 9-ый вывод COM1; FULL COM сигнал RI интерфейса RS232 подключается на 9-ый вывод разъема.
- **·** JP3 подключение источника питания на 9-ый вывод COM2; FULL COM сигнал RI интерфейса RS232 подключается на 9-ый вывод разъема.
- **·** JP4 сброс настроек BIOS в CMOS.
- **·** JP5 разрешает/запрещает изменение частоты процессора в настройках BIOS

### **2.9. Назначение перемычек**

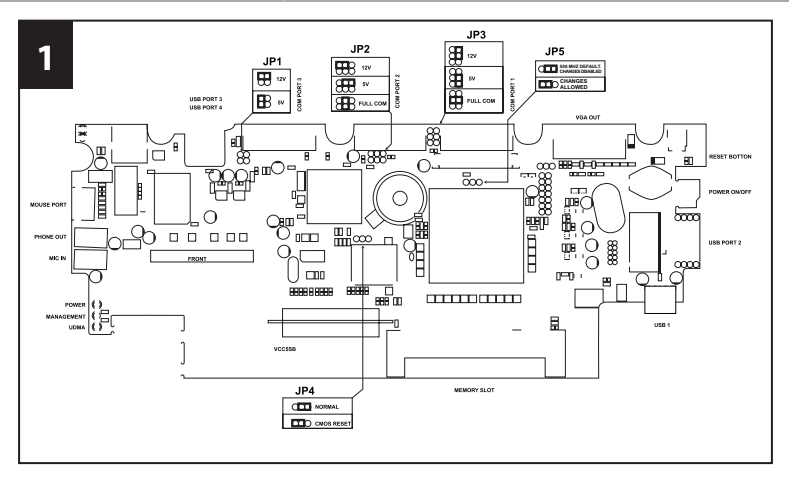

### **Производитель устанавливает переключатели в следующие положения:**

- **·** JP1 источник питания на 9-ый вывод COM3 не подключено.
- **·** JP2 COM1 режим FULL COM сигнал RI интерфейса RS232 подключается на 9-ый вывод разъема.
- **·** JP3 COM2 режим FULL COM сигнал RI интерфейса RS232 подключается на 9-ый вывод разъема.
- **·** JP4 батарея питания CMOS подключена.
- **·** JP5 разрешено изменение частоты процессора в настройках BIOS

# **Подключение к терминалу дополнительных устройств 3**

С помощью подключения дополнительных периферийных устройств можно произвести расширение системы.

Разъемы для подключения внешних устройств расположены на задней и боковых панелях терминала. Внутри корпуса терминала расположен порт LPT и один порт USB. Ниже приводится описание подключения следующих устройств:

- **·** монитора;
- **·** дополнительной клавиатуры;
- **·** мыши;
- **·** дополнительных устройств к последовательному порту;
- **·** ИК устройств;
- **·** USB устройств.

Важно: подключение всех внешних устройств должно производиться только при отключенном питании терминала и внешнего устройства.

# **3.1. Подключение монитора**

К терминалу можно подключить внешний VGA-совместимый монитор (CRT monitor). Монитор необходимо подключать в следующей последовательности:

- 1. Подключите шнур питания монитора к разъему питания на задней стенке монитора. Включите вилку шнура в ближайшую розетку.
- 2. Подсоедините разъем сигнального кабеля монитора к видеопорту терминала LPOS PC-FP64/LPOS PC-64.
- 3. Включите питание терминала и монитора.
- 4. Если на мониторе появилось изображение, подключение завершено.
- 5. В соответствии с руководством пользователя монитора установите драйвер монитора.

# **3.2. Подключение дополнительной клавиатуры**

Для удобства установки и настройки программного обеспечения предусмотрена возможность подключения обычной PS/2-совместимой PC-клавиатуры. Разъем подключения клавиатуры расположен на боковой панели терминала.

При подключении внешней клавиатуры терминал определяет ее автоматически. Дополнительная клавиатура и встроенная клавиатура терминала могут использоваться совместно и одновременно.

# **3.3. Подключение мыши**

Мышь подключается к разъему PS/2, который расположен на боковой панели терминала (зеленого цвета).

# **3.4. Подключение дополнительных устройств к последовательному порту**

Наличие 3-х последовательных портов (RS232) позволяет подключать весь спектр дополнительного периферийного оборудования для автоматизации торгового процесса: сканер штрих-кода, дисплей покупателя, фискальный принтер.

# **3.5. Подключение ИК устройств**

Порт терминала COM3 представляет собой усеченный RS232 интерфейс (присутствуют только RxD и TxD сигналы), позволяя подключать к терминалу ИК устройства с помощью беспроводной связи.

Аппаратная часть ИК-порта подключается непосредственно к разъему порта COM3 терминала LPOS PC-FP64/LPOS PC-64.

Порт соседнего ИК-устройства располагается напротив ИК-порта терминала.

Рабочее расстояние между двумя ИК-устройствами не должно превышать одного метра, в противном случае система будет работать нестабильно. Старайтесь разместить устройства один напротив другого. Не помещайте между ИК-портом и рабочим устройством посторонние предметы.

### **3.5. Подключение ИК устройств**

Посторонние источники ИК-излучения нарушают стабильную работу ИК-устройств. Поэтому не допускайте в зону ИК-связи попадания прямых солнечных лучей, пультов дистанционного управления, мобильных телефонов с включенным ИК-портом.

Для использования ИК связи необходимо установить соответствующее программное обеспечение. В зависимости от установленной Вами операционной системы, драйвер ИК устройства может находиться на ее инсталляционном диске или поставляться отдельно. Для получения инструкций по установке обратитесь к руководству по используемой операционной системе.

# **3.6. Подключение дополнительных устройств к параллельному порту**

На системной плате терминала расположен разъем для использования скрытого LPT ключа (рис.1 на стр.22).

Для подсоединения ключа необходимо разобрать корпус терминала и вставить ключ в разъем LPT. При выполнении подключения соблюдайте осторожность. При осуществлении подсоединения не прилагайте значительных усилий.

# **3.7. Подключение USB устройств**

К USB порту (Universal Serial Bus) можно подключать устройства, использующие стандарт USB. Стандарт USB предоставляет удобную возможность вместо различных интерфейсов использовать единый интерфейс при работе с подключаемыми к терминалу устройствами. При подключении пользуйтесь рекомендациями, приводимыми в документации, сопрово-

ждающей подключаемое устройство.

Один из четырех разъемов USB портов размещен внутри корпуса терминала для использования скрытого HASP-ключа (рис.1 на стр.22). Два разъема расположены на задней панели корпуса и один — на правой боковой панели (возле кнопки включения питания).

Когда все периферийные устройства подключены к терминалу, необходимо при включении всего POS-комплекса вначале включать питание терминала LPOS PC-FP64/LPOS PC-64, а затем питание периферийных устройств.

# Обновление firmware

Версии прошивки BIOS для LPOS-PC-FP64 могут изменяться. Это может быть связано с адаптацией терминала к новым операционным системам или новому оборудованию, исправлением обнаруженных ошибок и неточностей, либо по другим причинам. Обновление прошивки можно производить с дискеты. Flash-накопителя или компакт-диска.

### Для замены прошивки сделайте следующие операции:

1. Создайте загрузочный диск с помощью утилиты **boot\_98.exe**. Затем, скопируйте на дискету файл прошивки **posua.dat**. Вы получите дискету, с которой можно будет обновить BIOS. Файлы boot 98.exe и posua.dat можно загрузить с сайта www.posua.  $\mathsf{com}$ 

boot 98.exe - это исполняемый файл (программа), содержащий в себе образ. Т.е. кроме него никакой программы для записи дискеты не нужно.

В качестве загрузочного диска можно также использовать Flash-накопитель или компакт-диск. Чтоб создать загрузочный диск, используя компакт-диск или Flashнакопитель нужноиспользовать специальные программы.

Например, чтоб использовать Flash-накопитель в качестве загрузочного диска можно использовать программу flashboot и имеющуюся загрузочную дискету. Выберите в меню приложения:

Convert floppy  $\rightarrow$  Create bootable flash disk as a copy of DOS-based floppy disk и укажите дискету.

Проверьте наличие всех необходимых файлов на загрузочном диске для обновления BIOS-а. То есть, кроме системных файлов, там ещё должны находиться: reflash. exe, reflash2.exe, posua.dat, autoexec.bat, dmi2.exe, findram2.exe,

- 2. В BIOS Setup установите в качестве первого загрузочного устройства то, которое Вы подготовили для загрузки терминала. Сохраните установки BIOS.
- $3.$ Перезагрузите терминал, и прошивка BIOS произойдет автоматически. Вы можете наблюдать за процессом по информации, выводимой на дисплей.

# **Приложение**

# **Установки BIOS**

### **Main (Главные)** *Общая информация о системе*

**General Software System BIOS** *Информация о Базовой Системе ввода-*

 *вывода* Общие сведения о программном обеспечении BIOS.

**Processor (CPU)** *Центральный процессор*

Сводная информация об установленном процессоре.

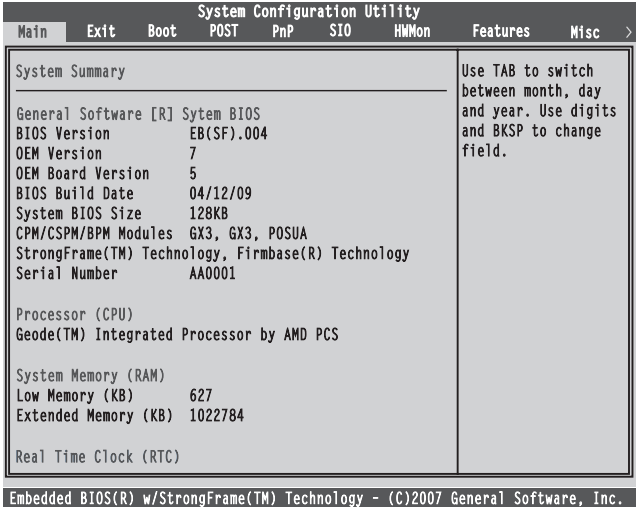

### **System Memory (RAM)**

Системная память

Сводная информация об установленной системной памяти.

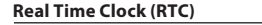

Часы реального времени

Информация об установленном системном времени.

Используйте следующие клавиши для управления часами:

<TAB> — для переключения между месяцами, днями и годами или часами, минутами и секундами.

Используйте цифры или <+>/<-> или клавишу <Backspace> для изменения значения поля

### Exit (Выход)

Save, Restore, And Exit Setup (Сохранение, восстановление и выход из установок BIOS) **Save Settings and Restart** Сохранение установок и перезапуск Сохраняет изменения и перезагружает систему.

Exit Setup Without Saving Changes Выход из установок без сохранения изменений

Выход из установок BIOS без перезагрузки, отмена изменений.

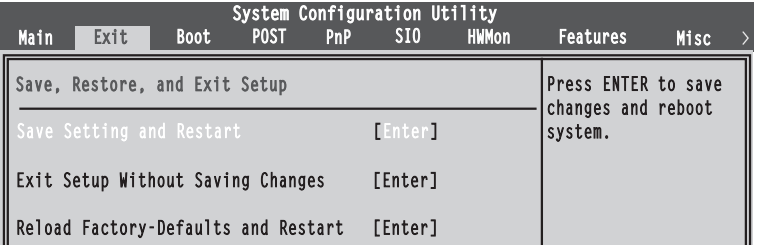

### **Reload Factory-Defaults and Restart** *Восстановление заводских установок и перезапуск*

Восстанавливает заводские настройки и перезагружает систему.

### **Boot (Загрузка)**

**System Boot Configuration (***Конфигурация загрузки системы)*

**Boot Device Prioritization (BBS)** *Приоритетность устройств загрузки системы*

В этом пункте меню выбирается порядок устройств, с которых BIOS загружает систему. Приоритет устройств уменьшается «сверху – вниз», т.е. BIOS сначала загружает систему с устройства, указанного в строке, под номером 0. При неудачной попытке загрузки (нет такого устройства, устройство не содержит загрузочной записи, устройство передало управление следующему по приоритету устройству) будет предпринята попытка загрузиться с устройства, указанного в строке 1 и т.д. Также, кроме загрузочных устройств, можно выбрать следующие действия: *Enter BIOS Setup Screen* — вывод экрана установок параметров BIOS. *Reboot System* — перезагрузка системы.

- *Boot Windows CE Image*  загрузка Windows CE kernel с загрузочного CD диска. BIOS проверяет все сконфигурированные диски в системе в порядке их появления в списке BIOS Setup, пытается загрузить NK.BIN из главной директории в файловой системе FAT, находящейся на этих дисках.
- *Boot Firmbase Desktop*  загружает графический интерфейс пользователя Firmbase, поддерживающий Firmbase приложения, такие как DOS в графическом окне. Это необходимо для обеспечения работы приложений, требующих безотлагательного функционирования, даже когда ОС недоступна или еще не загружена. С более подробной информацией по Firmbase Desktop можно ознакомиться на сайте www.posua.com.

Используйте следующие клавиши для управления:

**<Backspace>** — удаляет выбранную строку.

**<+>/<->** или **<пробел>** изменяют устройство в выбранной строке.

**Initialization Policy** *Политика инициализации*

Указывает политику, принятую для определения, будет ли исполняться специальный инициализационный код. Выбирайте Boot Device Only (только загрузочные устройства) для предотвращения инициализации устройств, не назначенных в списке приоритетности устройств загрузки.

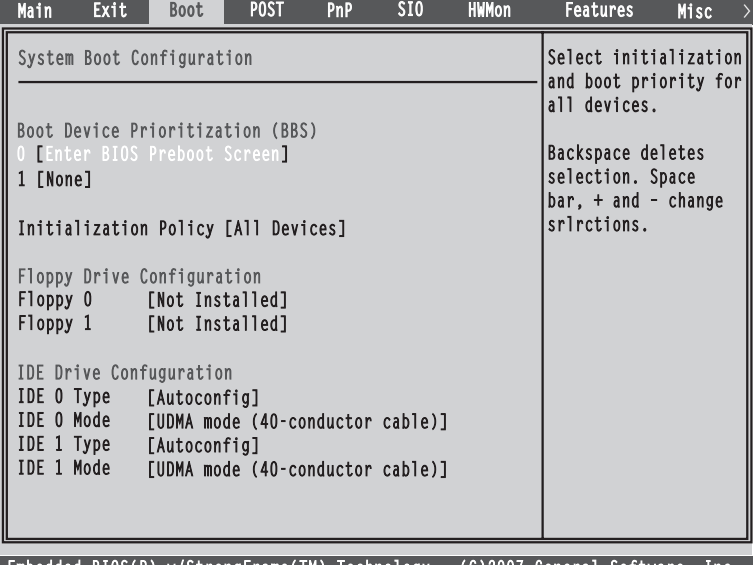

Embedded BIOS(R) w/StrongFrame(TM) Technology – (C)2007 General Software, Inc.

### **POST — Power On Self Test (Самотестирование при включении питания)**

**Post Memory Tests (***Тесты памяти в ходе самотестирования)*

**Low Memory Standard Test** *Стандартный тест основной памяти* Разрешает тестирование основной памяти, памяти с адресами ниже 1Мб (обычная память или память, обычно используемая DOS).

**High Memory Standard Test** *Стандартный тест расширенной памяти* Разрешает тестирование расширенной памяти, памяти с адресами между 1 Мб и 4,2 Гб.

**Click During Memory Test** *Звуковой клик во время тестирования памяти* Разрешает/запрещает звуковой клик во время тестирования каждого блока.

**Clear Memory During Test** *Очищать память во время теста* Разрешает сохранение нулей во всей тестируемой области памяти. Необходи-

мо только для запуска некоторых устаревших DOS программ для правильной их работы.

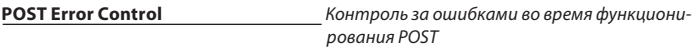

**Pause on POST Errors** *Остановка при ошибке во время самотестиро вания*

Разрешает приостановку, если происходит ошибка во время самотестирования, таким образом пользователь сможет увидеть сообщение об ошибке и войти в Установки (BIOS Setup) или продолжить загрузку ОС.

### **POST User Interface (***Пользовательский интерфейс во время POST )*

**POST Display Messages** *Отображение сообщений POST*  Разрешает отображение текстовых сообщений во время POST. Если отменено, POST "молчит".

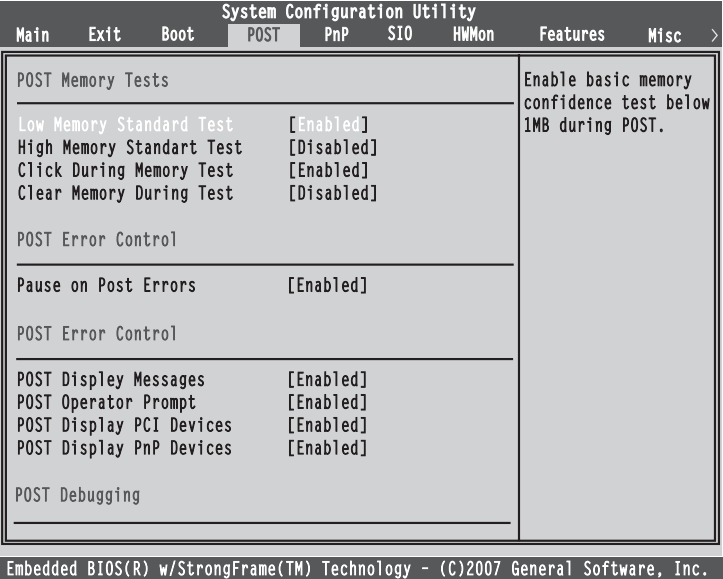

**POST Operator Prompt** *Подсказка оператора POST* 

Разрешает подсказки оператора, если POST сконфигурирован получать ответы от пользователя на интерактивные вопросы относительно того, загружать ли специфические особенности, например, загружать или нет SMM.

**Device Initialization (***Инициализация устройств)*

**POST Hard Disk Seek** *Обращение к жесткому диску во время выполнения POST*

Разрешает инициализацию головок всех жестких дисков, сконфигурированных в системе. Это способ расширения стандартного тестирования во время выполнения POST запросом о том, что привод действительно перемещает головку. Доступно не для всех приводов.

### **Plug-n-Play (PnP) ("Включай и работай")**

PnP меню используется для конфигурирования Plug-n-Play, для поддержки операционных систем, типа Windows95, Windows98 и Windows NT. ACPI во многом заменил эту функцию, однако это необходимо для некоторых платформ, чтобы поддержать старые операционные системы.

**Plug-n-Play (PnP) Configuration** *(Конфигурация "Включай и работай")*

**Plug-n-Play** *"Включай и работай"*

Разрешает PnP функции. Если отменено, PnP поддерживающие ОС не будут искать PnP сервисов в BIOS и все остальные параметры в меню будут неактивны.

Необходимо разрешить для поддержки старых операционных систем, таких как DOS, Windows 95, Windows 98 и WindowsNT.

Необходимо отменить для таких ОС, как Windows XP или Windows Vista, а также для Linux с поддержкой ACPI.

**Plug-n-Play OS** *ОС с поддержкой функций PnP*

Если PnP разрешено, BIOS не будет конфигурировать устройства, а вместо этого уступит назначение ресурсов, таких как DMA, портов ввода-вывода, памяти и IRQ операционной системе с поддержкой функций PnP.

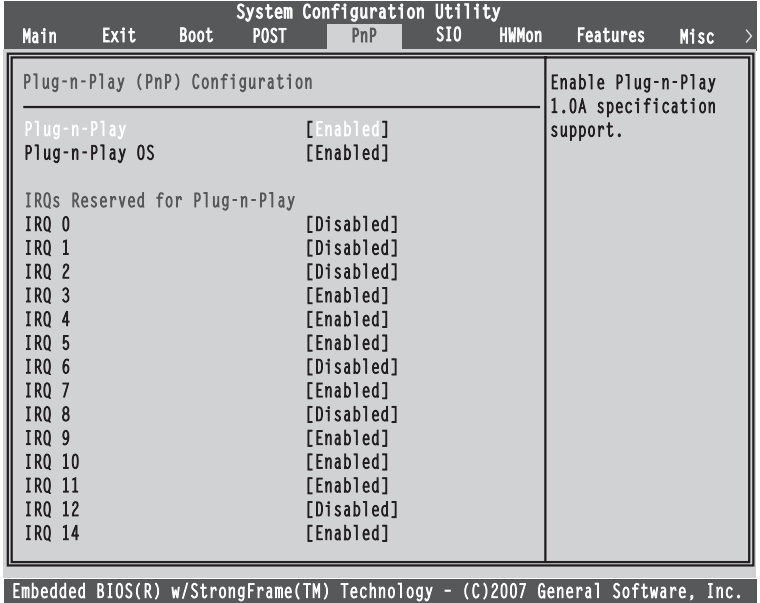

Если PnP отменено, BIOS выполняет обнаружение конфликтов и разрешений и назначает ресурсы для операционной системы.

Отмените этот параметр, если запускаете операционные системы без поддержки PnP, такие как DOS.

Разрешите этот параметр, если запускаете операционные системы с поддержкой PnP, такие как Windows 95, Windows 98 и WindowsNT.

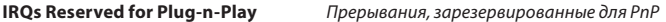

Прерывания - это базовый механизм реакции системы на возникающие события. Аппаратные прерывания, называемые обычно IRQ (Interrupt ReQuest) - это физические сигналы, с помощью которых контроллер устройства информирует процессор о необходимости обработать некоторый запрос.

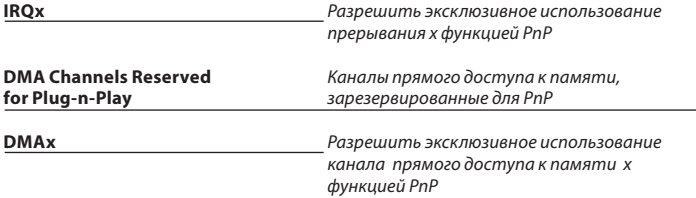

# **Super Input Output (SIO) (Порты ввода-вывода)**

SIO Меню позволяет настроить параметры последовательных портов COM и параллельного порта LPT.

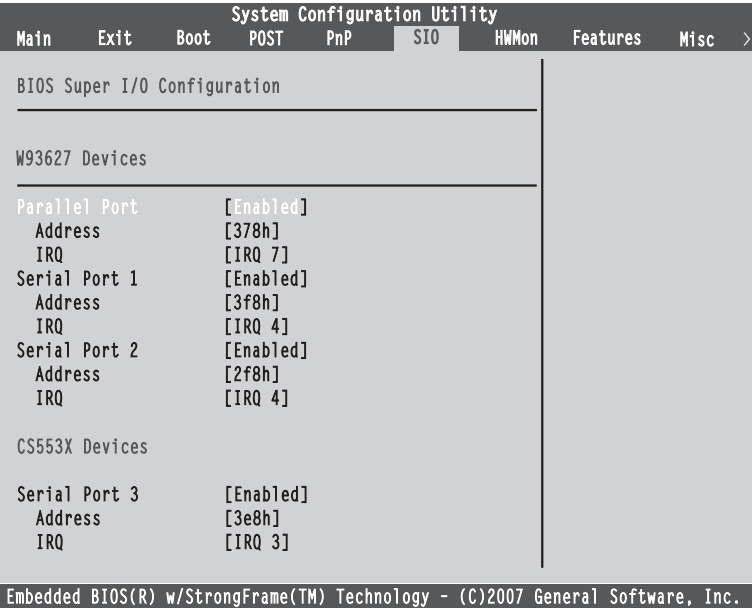

# **HWMon**

**Temperatures** *Температуры на плате*

**Current CPU Temp** *Температура процессора*

Отображение текущей температуры процессора

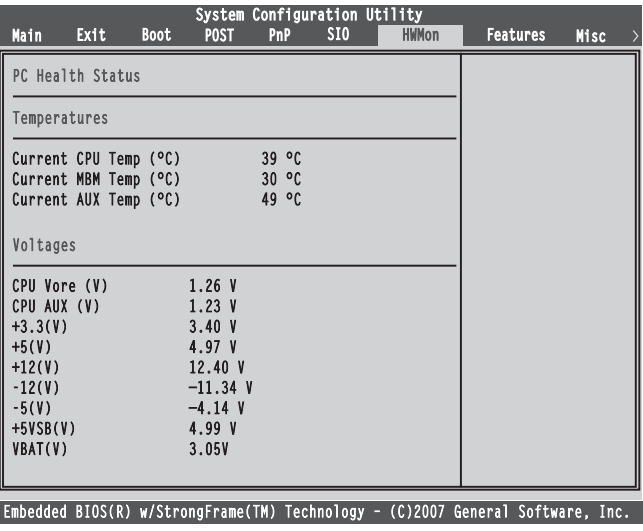

**Current MBM Temp** *Температура системной платы*

Отображение текущей температуры системной платы.

**Current AUX Temp** *Температура схемы питания системной платы* Отображение текущей температуры схемы питания системной платы.

**Voltages** *Напряжения на системной плате*

**CPU Core** *Напряжение питания ядра процессора*

Отображение напряжения питания ядра процессора.

### **Features (возможности)**

**BIOS Feature Configuration** *(Конфигурация возможностей BIOS)*

**Quick Boot** *Быстрый старт*

Разрешает ускоренное по времени выполнение программы POST.

В зависимости от системы, быстрый старт до получения DOS-подсказки может длиться до 85мс.

### **Advanced Power Management (APM)** *Расширенное управление питанием*

Разрешает управление питанием систем более ранних выпусков, в которых не запущена поддерживающая ACPI операционная система, например, до загрузки ОС, поддерживающей ACPI, или когда запущены DOS, Windows 95, Windows98 или Linux kernels версии ниже 2.6. Используются SMM возможности для правильной работы.

**ACPI (Advanced System** *Расширенный интерфейс конфигурации* **Configuration and Power Interface)** *системы и управления энергопитанием* Разрешение ACPI-описания системы и управления питанием (ACPI заменяет PnP и APM). Используется с ОС, поддерживающими ACPI, такими как Linux kernels версии 2.6 и выше, Windows XP и Windows Vista.

Также обычно использует SMM возможности для правильной работы.

### **POST Memory Manager (PMM)** *Менеджер памяти POST*

Разрешает распределение памяти службам для опций ROMs, особенно сетевым платам, запускающим PXE. Некоторые опции ROMs могут использовать этот интерфейс некорректно, что приводит к повреждениям системы. Другие PXE опции ROMs могут не запускаться, если PXE не поддерживается.

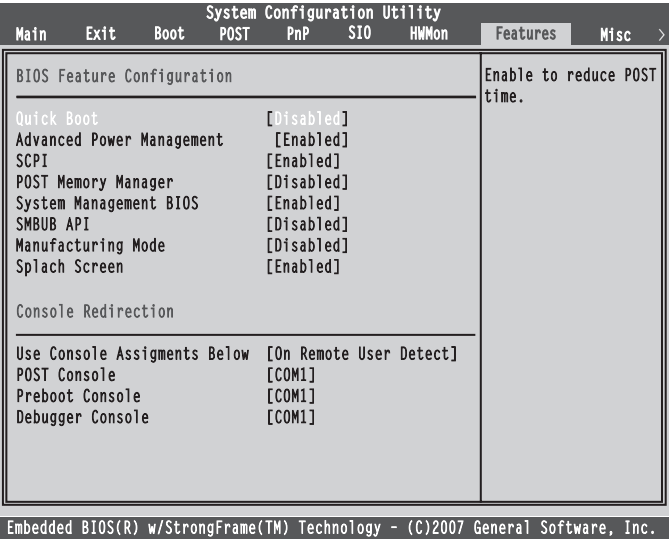

### **System Management BIOS (SMBIOS)** *Интерфейс SMBIOS*

Разрешает поддержку спецификаций интерфейса SMBIOS, предоставляющего информацию о типе аппаратного обеспечения, включая корпус, материнскую плату, тип микропроцессора и памяти.

### **SMBUS API**

Разрешает сервис INT15, который предоставляет определенному программному обеспечению доступ к устройствам на SMBUS системы без знания того, что представляет собой контроллер SMBUS. Такими устройствами могут быть TV/радио тюнеры, управление громкостью, яркостью и контрастностью и т.д.

### **Manufacturing Mode** *Отладочный режим*

Разрешает автоматический вход в производственный режим, когда POST сталкивается с критической ошибкой.

**Splash Screen** *Рекламная заставка*

Разрешает графический интерфейс во время POST, включая анимацию, звук, рекламу и другие мультимедийные объекты.

### **Miscellaneous Setup Menu (MISC Menu)**

### **Cache Control** *(Управление cache-памятью)*

### **System Cache** *Системный Cache*

Разрешает BIOS поддержку cache-памяти в системе. Современные процессоры виртуально требуют, чтобы cache-память была разрешена для достижения приемлемой производительности. Однако для диагностики определенных проблем, связанных с cache-памятью, в системах, таких как многопроцессорные системы, желательно отключать эту установку.

### **Keyboard Control** *(Управление клавиатурой)*

### **Keyboard Numlock LED** *Светодиод NumLock на клавиатуре*

Включить режим NumLock во время POST инициализации клавиатуры.

**Typematic Rate** *Частота автоповтора нажатия*

Определяет частоту, с которой контроллер PS/2 будет повторять символы, пока удерживается нажатой клавиша на клавиатуре. Для USB клавиатуры частота повтора символов автоматическая и не использует этот параметр.

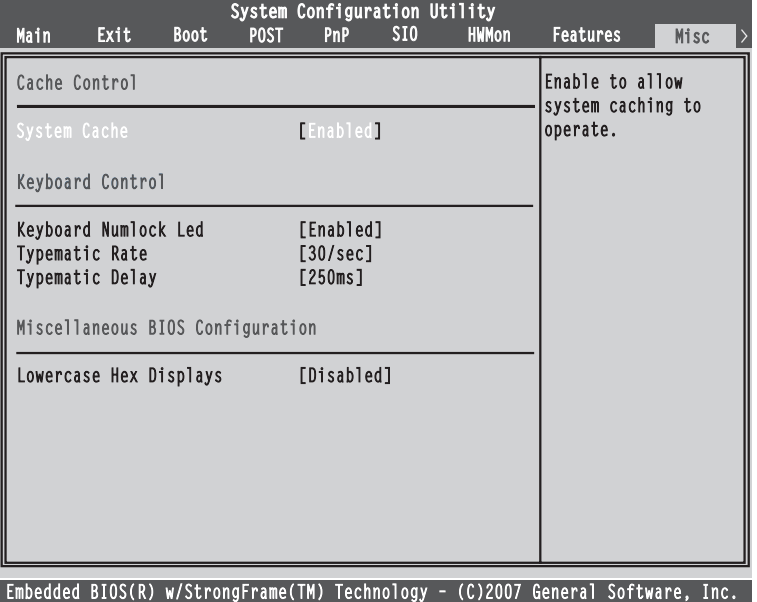

**Typematic Delay** *Задержка перед началом автоповтора нажатия*

Определяет временну́ю задержку между нажатием на клавишу и началом повтора передачи символов контроллером PS/2.

# **Chipset**

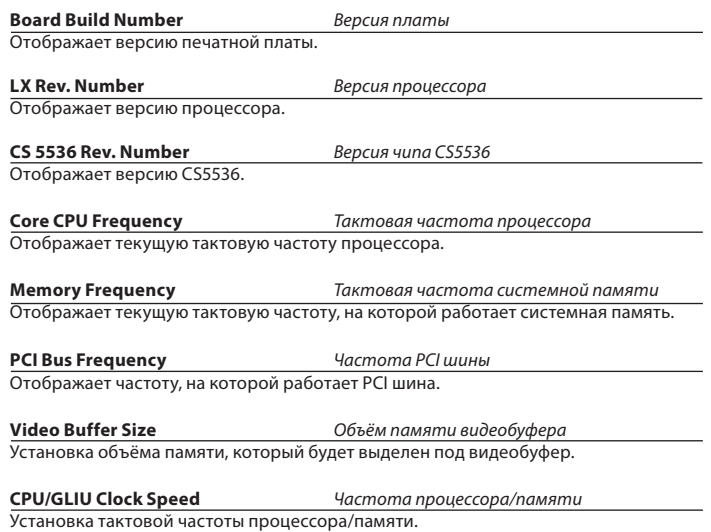

**Power Button Action** *(Действия при нажатии на кнопку питания)*

Установка режима работы, в который перейдёт терминал после нажатия кнопки Power.

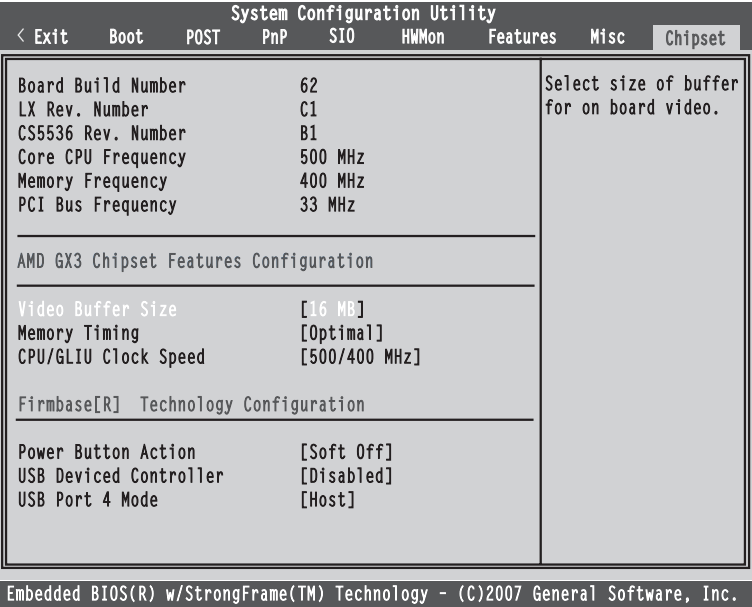

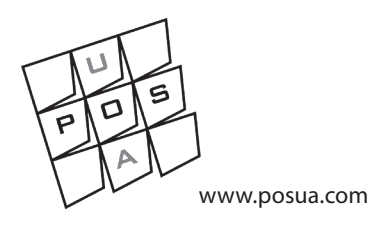

# **Украина**

### **Винница:**

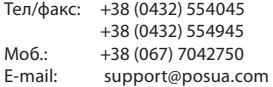

### **Киев:**

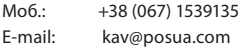

# **Россия**

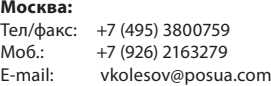

© POSua, 2008